Ļ

## **Kurzinstruktion zur Nutzung von ILIAS für Stellvertretungen von Dozierenden der Medizinischen Fakultät (Sekretariate)**

## **1 Login**

Wenn Sie stellvertretend für eine/n Dozierende/n Veranstaltungsunterlagen, Vorlesungsfolien etc. hochladen sollen, dann benötigen Sie zunächst eine Berechtigung auf die entsprechenden ILIAS-Kurse. Melden Sie sich im Studiendekanat der Medizinischen Fakultät und geben Sie bekannt, um welche Kurse es sich handelt (Notwendige Angaben: Veranstaltungstyp, Studienjahr, Semester, Dozierende/r, den sie vertreten). Die Berechtigung wird nach maximal 1 Stunde in ILIAS aktiv.

Support: studium@meddek.unibe.ch

Das Login in ILIAS erfolgt mit dem Campus Account der Universität oder dem Insel Account.

Login in ILIAS: [https://ilias.unibe.ch](https://ilias.unibe.ch/) (Persönlicher Stundenplan, Folien-Upload)

## **2 Folienupload in ILIAS**

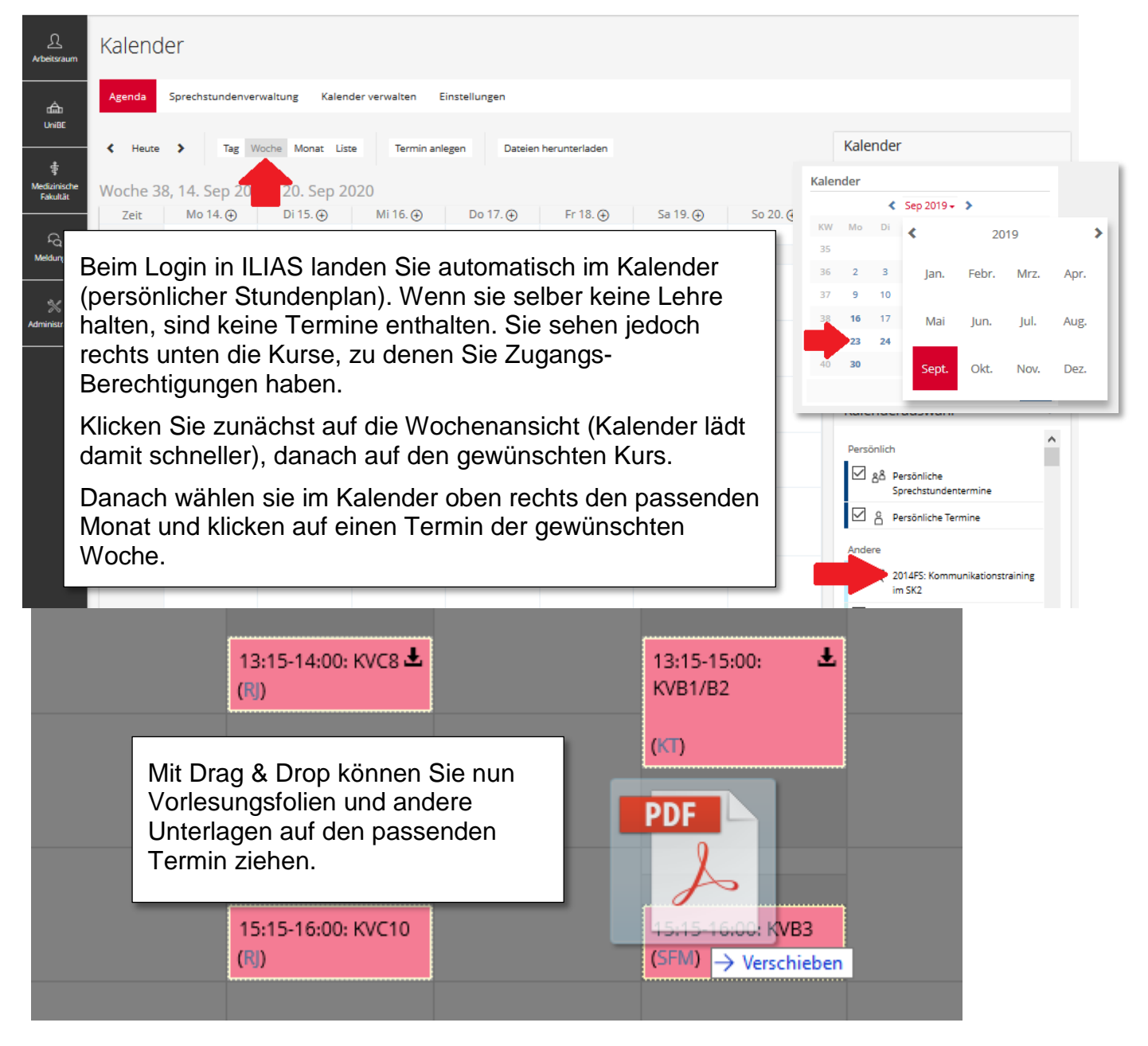